# **1.パーソナルウェブへログイン**

日本内科学会  $\operatorname{Personal Web}$ 

一般社団法人

The Japanese Society of Internal Medicine

### [パーソナルウェブ\(https://member.naika.or.jp/member/sec/naislogin.aspx?msg=\)](https://member.naika.or.jp/member/sec/naislogin.aspx?msg=)

日本内科学会Personal Webへのログインページです。 会員IDとバスワードを入力してお進みください。

### ※ご注意※

- 会員番号と会員IDは異なります。
- はじめてご利用の場合、"会員ID"と"初回バスワード"でログインしてください。 \*会員IDと初回バスワードの情報は、会員証郵送時(H20年4~5月頃)のカード台 紙に記載されています。

#### 【会員バーソナル】サービスのお知らせ

│日本内科学会 "会員パーソナルWeb"は、→ 般社団法人日本内科学会会員に限りご利用できるサ ービスです。

"会員パーソナルWeb"では会員本人による登録基本情報や認定単位情報の照会·変更などが可 能です。

また、今後は各種サービスを順次提供する予定です。

利用規約にご同意の上、せひご利用ください。

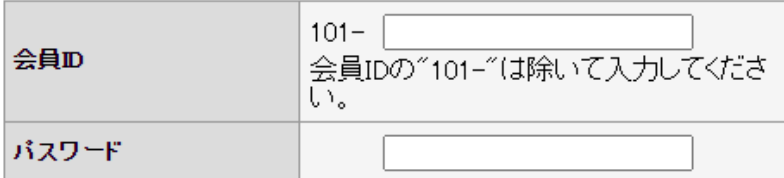

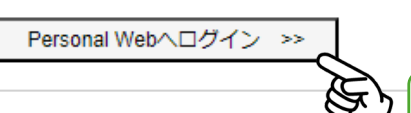

会員ID・パスワード 入力後Clickで表示

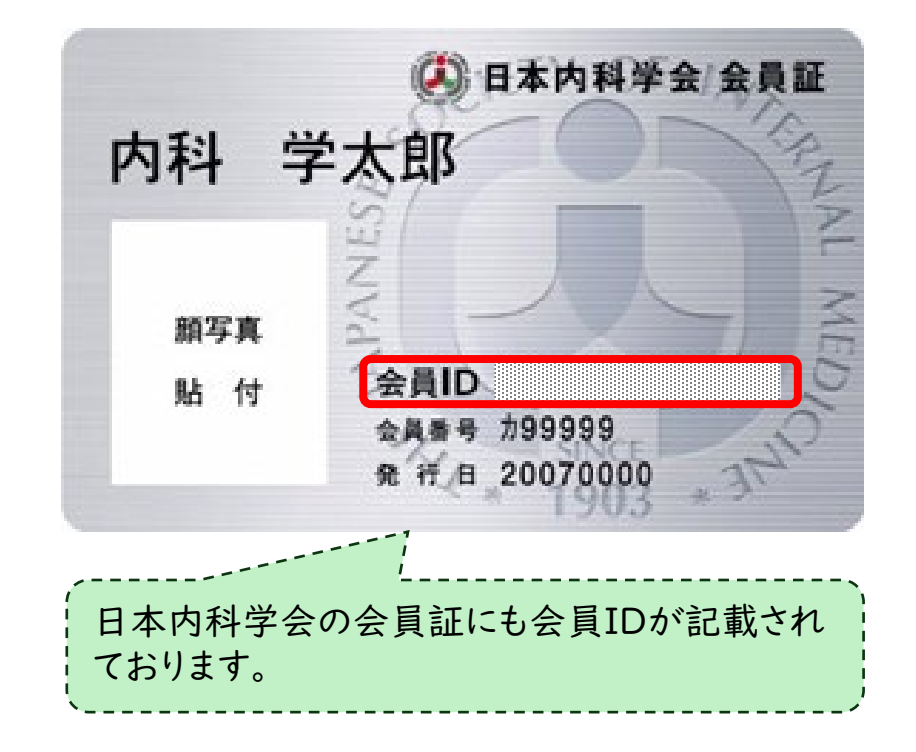

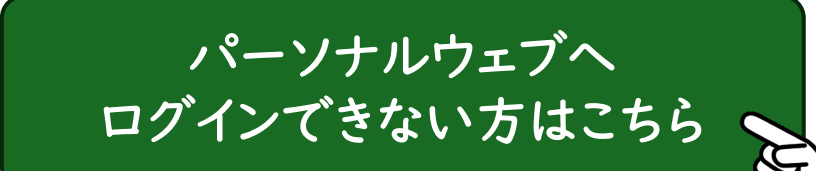

Click

*NAIS* ====

# **2.会費納入状況から決済画面への移動**

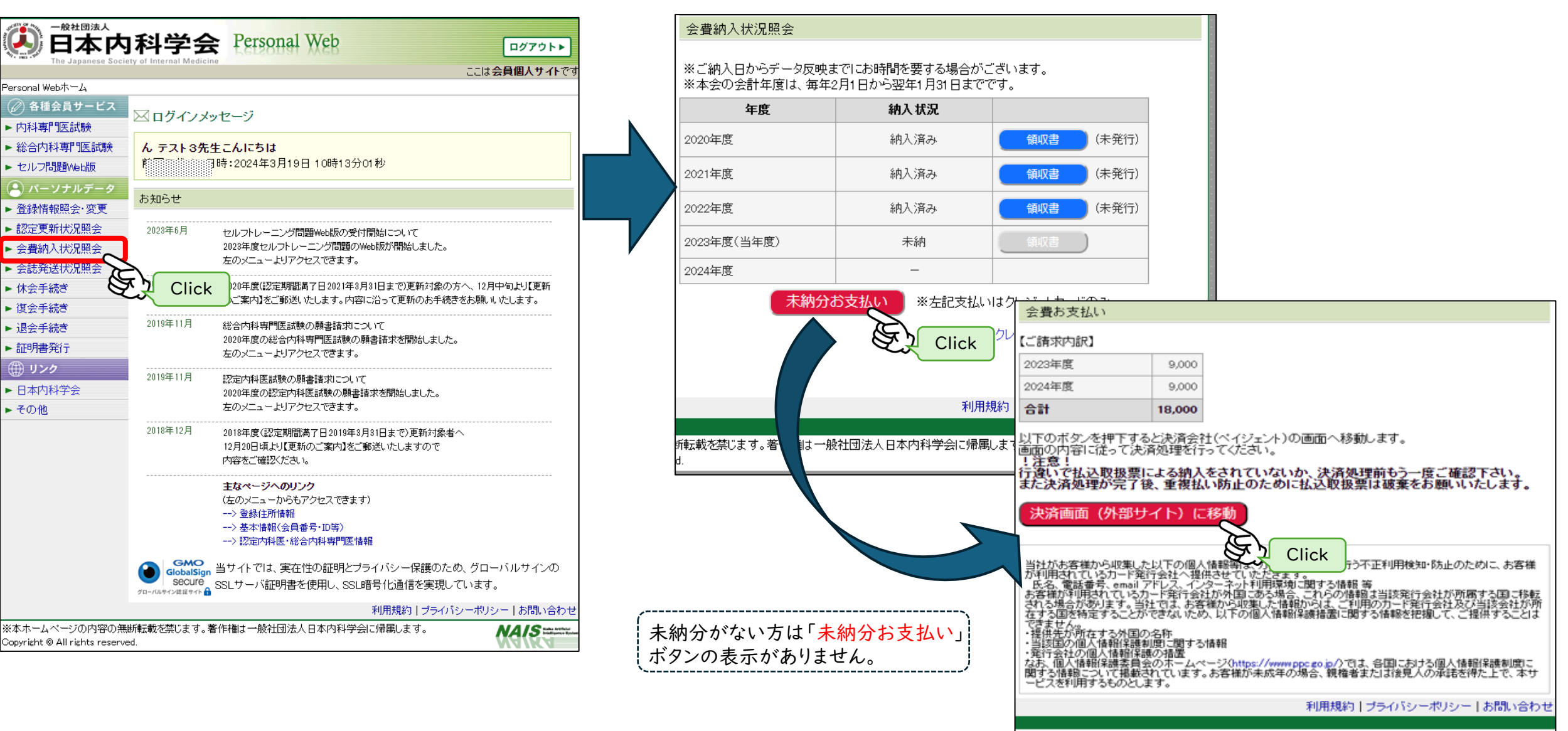

所転載を禁じます。著作権は一般社団法人日本内科学会に帰属します。

# **3.クレジット決済画面**

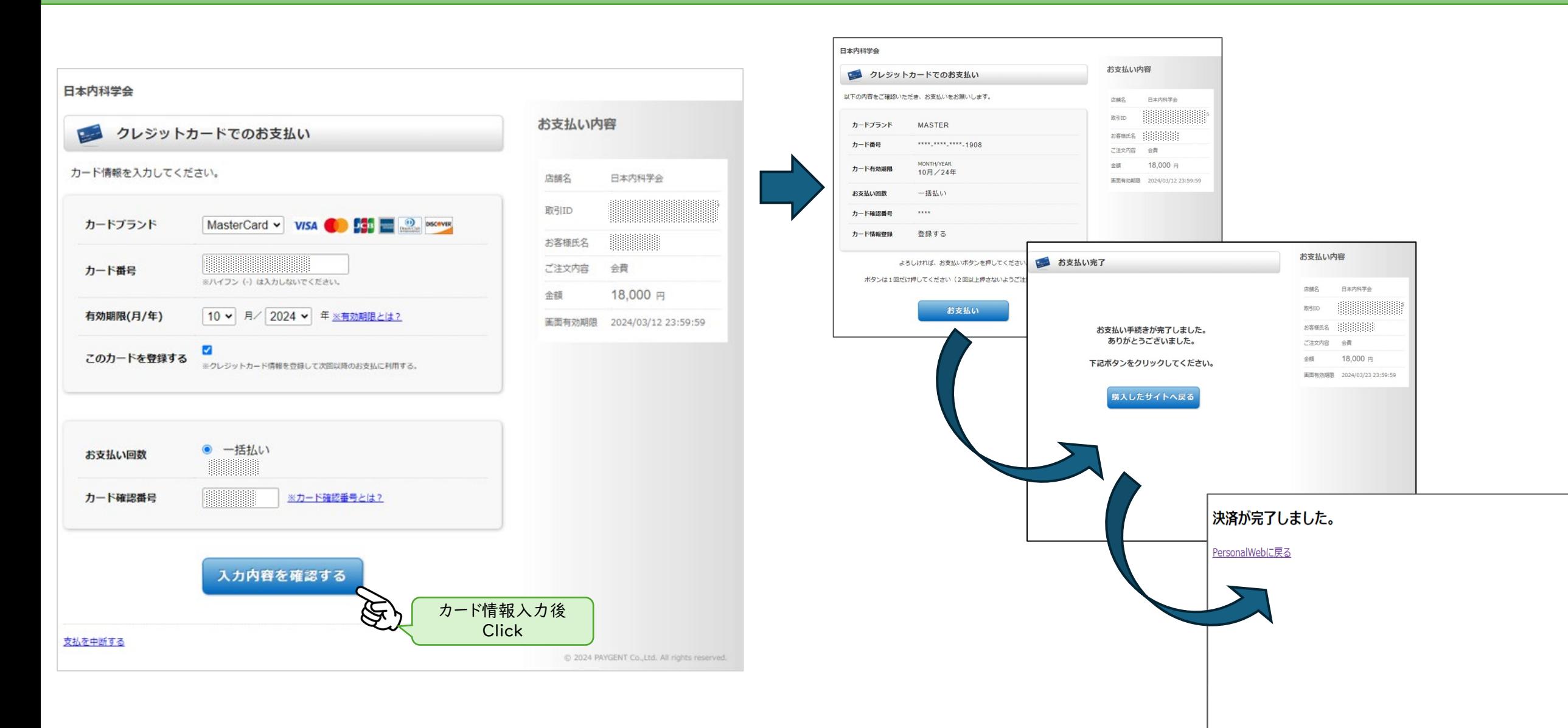

(未発行)

(未発行)

利用規約 | ブライバシーポリシー | お問い合わせ

**NAISEEE** 

領収書

領収書

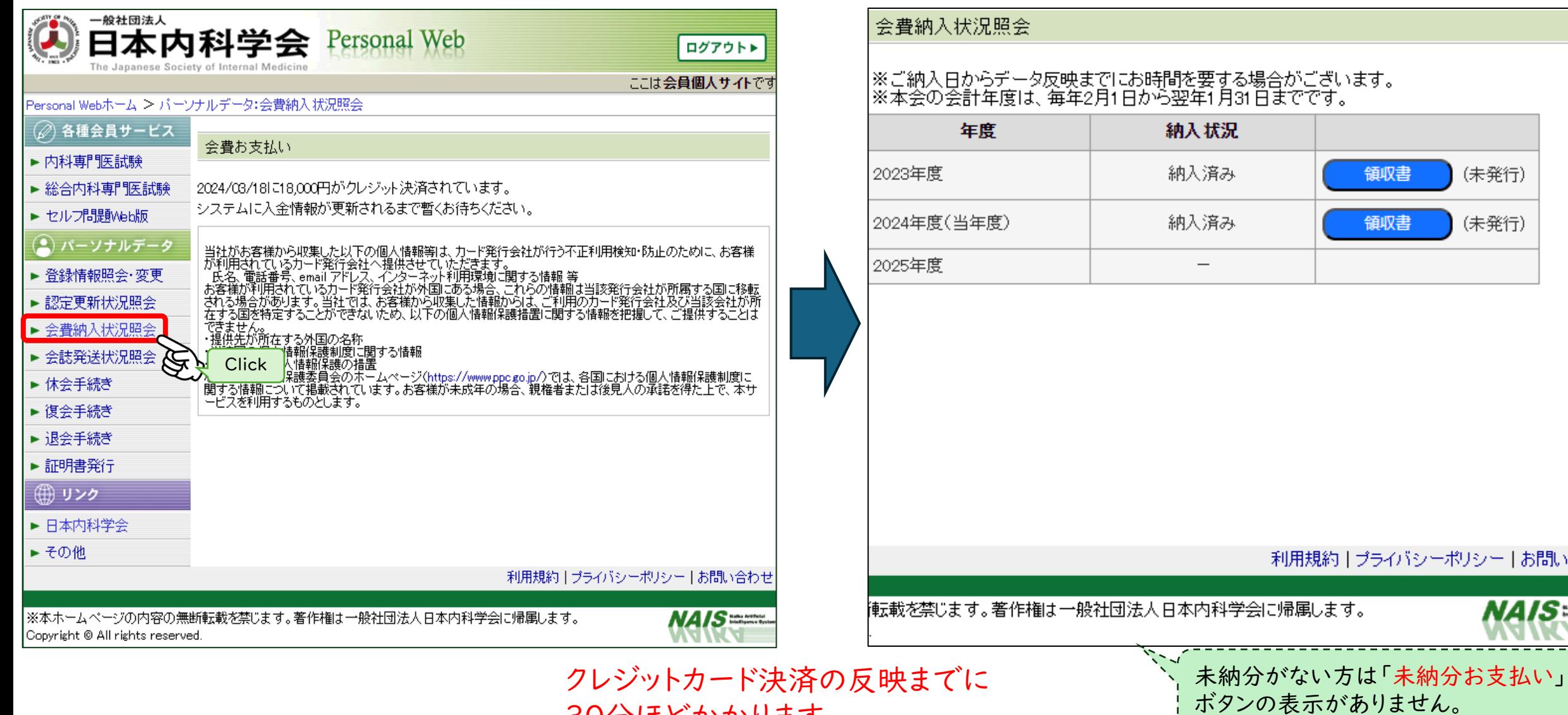

30分ほどかかります。